# УВАЖАЕМЫЕ РОДИТЕЛИ!

*Для Вашего удобства мы составили специальное расписание для уроков, проводимых с применением дистанционных образовательных технологий:*

Расписание представлено в виде документов 2 форматов (на Ваш выбор): \*.pdf и \*.xlsx и включает следующие сведения:

- Время и продолжительность онлайн-уроков;
- Наименования предметов;
- Ссылки для быстрого перехода к уроку (для перехода в конференцию в программе ZOOM);
- Ссылки на материалы для самостоятельного изучения (в случае, если у ребенка нет возможности подключиться к уроку в ZOOM).

В расписании Вы можете найти класс, в котором учится Ваш ребенок, и ссылку для подключения к онлайн-уроку по каждому предмету:

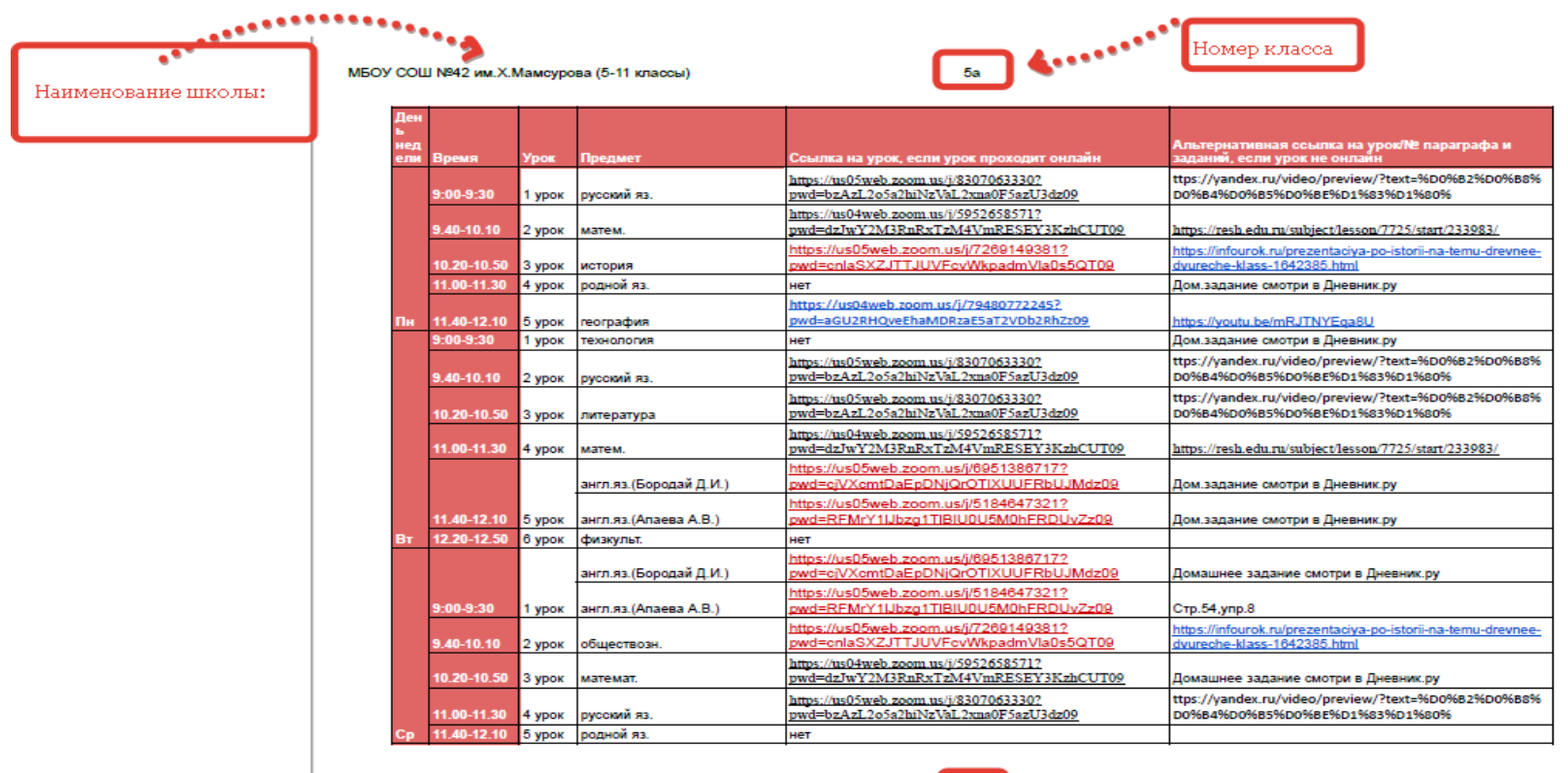

• 1. Для подключения к онлайн-уроку Вам необходимо перейти на страницу с расписанием для Вашего класса:

МБОУ СОШ №42 им.Х. Мамсурова (5-11 классы)

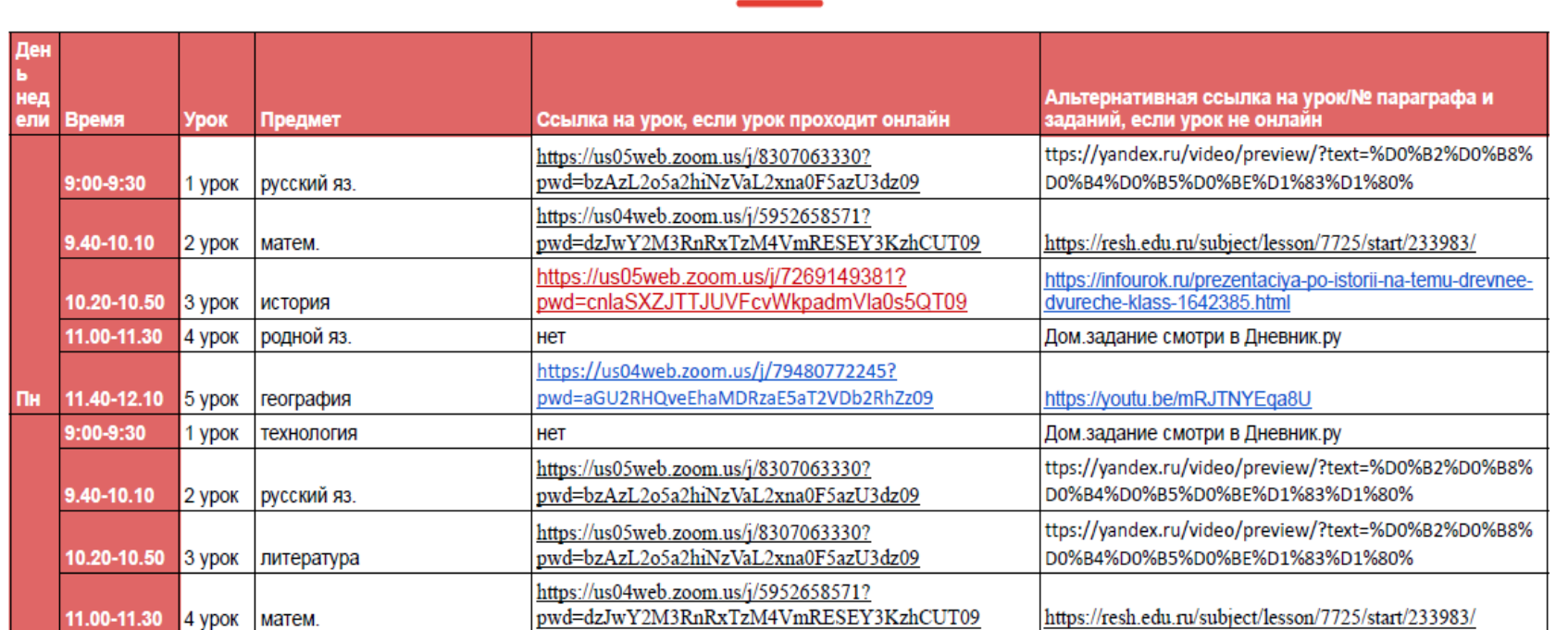

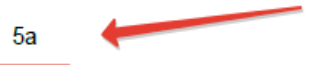

• 2. В зависимости от дня недели Вы выбираете предмет и нажимаете на ссылку, расположенную напротив:

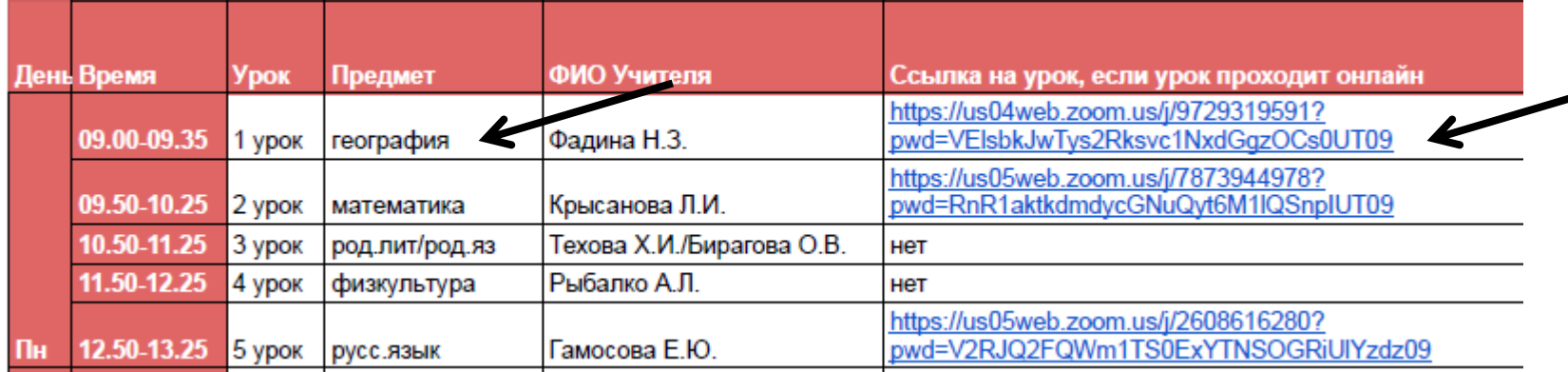

• 3. При нажатии на ссылку Вы автоматически переходите на конференцию в ZOOM и подключаетесь к нужному уроку:

•4. При нажатии на ссылку конференция запустится автоматически и Вы попадете на выбранный Вами онлайн-урок:

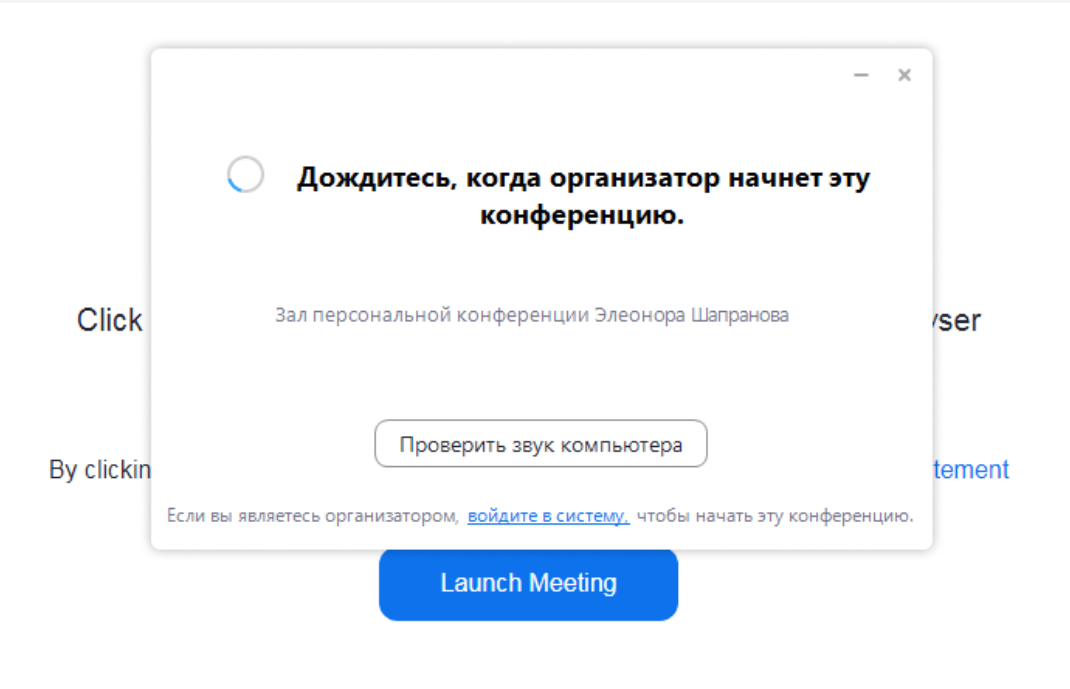

- 5. В случае, если по какимлибо причинам Ваш ребенок не смог посетить онлайн-урок, Вам будут предложены ссылки на видеоуроки или другие полезные материалы для самостоятельного изучения пройденной темы
- 6. Для этого Вам так же необходимо нажать на ссылку. При этом Вы автоматически попадаете на Интернет-ресурс, содержащий все необходимые материалы для самостоятельного изучения.

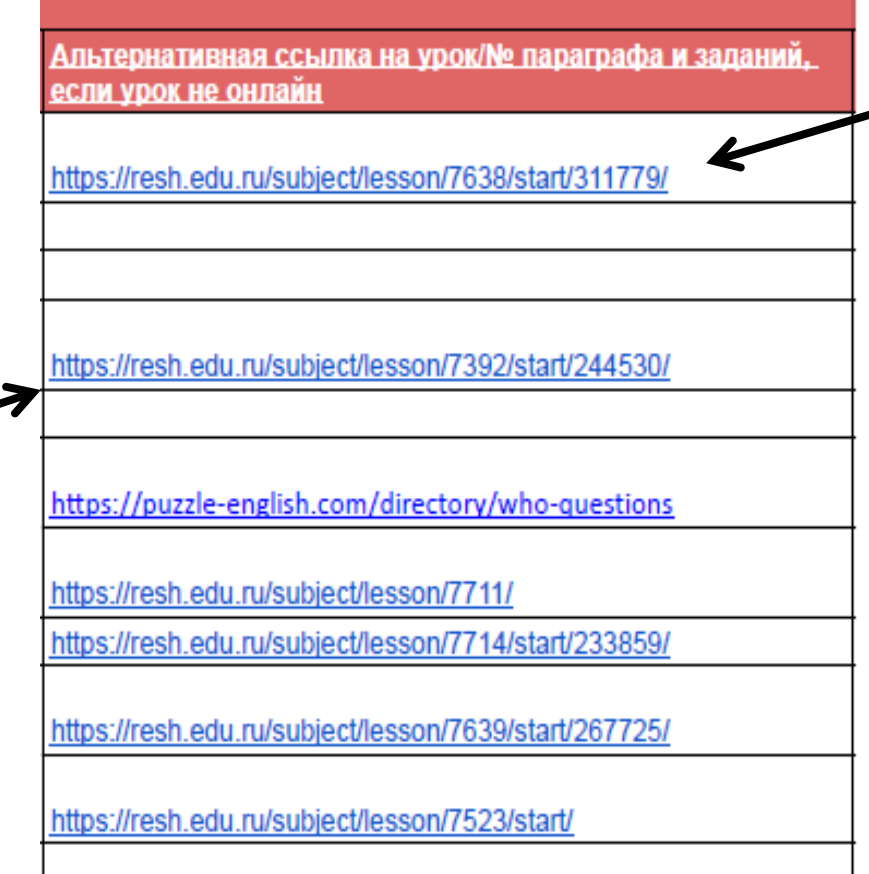

• 7. Готово! Теперь Ваш ребенок может просмотреть видеоурок и изучить новую тему:

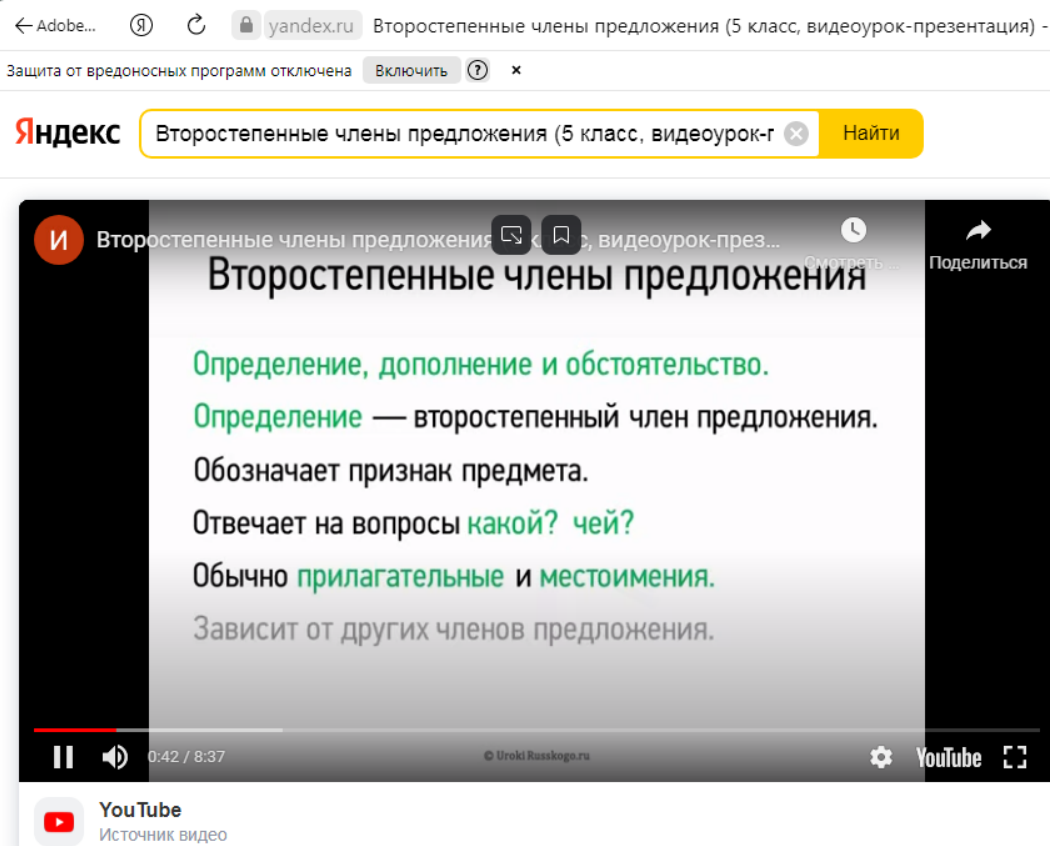